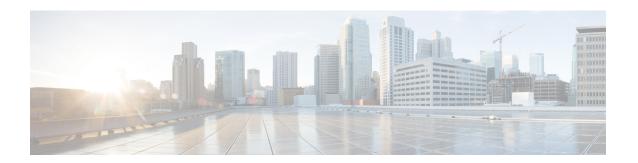

## Configuring VLAN Mapping

- About VLAN Mapping, on page 1
- Configuration Guidelines for VLAN Mapping, on page 2
- How to Configure VLAN Mapping, on page 4
- Feature History for VLAN Mapping, on page 8

# **About VLAN Mapping**

In a typical deployment of VLAN mapping, you want the service provider to provide a transparent switching infrastructure that includes customers' switches at the remote location as a part of the local site. This allows customers to use the same VLAN ID space and run Layer 2 control protocols seamlessly across the provider network. In such scenarios, we recommend that service providers do not impose their VLAN IDs on their customers.

One way to establish translated VLAN IDs (S-VLANs) is to map customer VLANs to service-provider VLANs (called VLAN ID translation) on trunk ports connected to a customer network. Packets entering the port are mapped to a service provider VLAN (S-VLAN) based on the port number and the packet's original customer VLAN-ID (C-VLAN).

Service providers's internal assignments might conflict with a customer's VLAN. To isolate customer traffic, a service provider could decide to map a specific VLAN into another one while the traffic is in its cloud.

#### **Deployment Example**

All forwarding operations on the switch are performed using S-VLAN and not C-VLAN information because the VLAN ID is mapped to the S-VLAN on ingress.

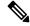

Note

When you configure features on a port configured for VLAN mapping, you always use the S-VLAN rather than the customer VLAN-ID (C-VLAN). One-to-one VLAN mapping is not supported at this time.

On an interface configured for VLAN mapping, the specified C-VLAN packets are mapped to the specified S-VLAN when they enter the port. Symmetrical mapping to the customer C-VLAN occurs when packets exit the port.

The switch supports these types of VLAN mapping on trunk ports:

### Host VLAN mapping at customer-connecting ports Customer A VLANs 1-5 Service provider Customer A VLANs 1-5 Switch A Switch B Customer switches Customer switch Customer A Trunk port Trunk port VLANs 1-5

### **Mapping Customer VLANs to Service-Provider VLANs**

Figure shows a topology where a customer uses the same VLANs in multiple sites on different sides of a service-provider network. You map the customer VLAN IDs to service-provider VLAN IDs for packet travel across the service-provider backbone. The customer VLAN IDs are retrieved at the other side of the service-provider backbone for use in the other customer site. Configure the same set of VLAN mappings at a customer-connected port on each side of the service-provider network.

### Selective Q-in-Q

Selective QinQ maps the specified customer VLANs entering the UNI to the specified S-VLAN ID. The S-VLAN ID is added to the incoming unmodified C-VLAN and the packet travels the service provider network double-tagged. At the egress, the S-VLAN ID is removed and the customer VLAN-ID is retained on the packet. By default, packets that do not match the specified customer VLANs are dropped.

## Q-in-Q on a Trunk Port

QinQ on a trunk port maps all the customer VLANs entering the UNI to the specified S-VLAN ID. Similar to Selective QinQ, the packet is double-tagged and at the egress, the S-VLAN ID is removed.

## **Configuration Guidelines for VLAN Mapping**

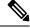

Note

• By default, no VLAN mapping is configured.

Guidelines include the following:

• If the VLAN mapping is enabled on an EtherChannel, the configuration does not apply to all member ports of the EtherChannel bundle and applies only to the EtherChannel interface.

- If the VLAN mapping is enabled on an EtherChannel and a conflicting mapping/translation is enabled on a member port, then the port is removed from the EtherChannel.
- If a port belonging to an EtherChannel is configured with a VLAN mapping and the EtherChannel is configured with a conflicting VLAN mapping, then the port is removed from the EtherChannel.
- The member port of an EtherChannel is removed from the EtherChannel bundle if the mode of the port is changed to anything other than 'trunk' mode.
- To process control traffic consistently, either enable Layer 2 protocol tunneling (recommended), as follows:

```
Device (config) # interface Gig 1/1
Device (config-if) # switchport mode access
Device (config-if) # 12protocol-tunnel stp
Device (config-if) # end

or insert a BPDU filter for spanning tree, as follows:

Current configuration : 153 bytes
!

Device (config) # interface Gig 1/1

Device (config-if) # switchport mode trunk
Device (config-if) # switchport vlan mapping 10 20

Device (config-if) # spanning-tree bpdufilter enable
Device (config-if) # end
```

- Default native VLANs, user-configured native VLANs, and reserved VLANs (range 1002-1005) cannot be used for VLAN mapping.
- PVLAN support is not available when VLAN mapping is configured.

## Configuration Guidelines for Selective Q-in-Q

- S-VLAN should be created and present in the allowed VLAN list of the trunk port where Selective Q-in-Q is configured.
- When Selective Q-in-Q is configured, the device supports Layer 2 protocol tunneling for CDP, STP, LLDP, and VTP.
- IP routing is not supported on Selective Q-in-Q enabled ports.
- IPSG is not supported on Selective Q-in-Q enabled ports.

## Configuration Guidelines for Q-in-Q on a Trunk port

- S-VLAN should be created and present in the allowed VLAN list of the trunk port where Q-in-Q on a trunk port is configured.
- When Q-in-Q on a trunk port is configured, the device supports Layer 2 protocol tunneling for CDP, STP, LLDP, and VTP.
- Ingress and egress SPAN, and RSPAN are supported on trunk ports with QinQ enabled.
- When QinQ is enabled, the SPAN filtering can be enabled to monitor only the traffic on the mapped VLAN, i.e. S-VLANs.

• IGMP snooping is not supported on the C-VLAN.

## **How to Configure VLAN Mapping**

The following sections provide information about configuring VLAN mapping:

## Selective Q-in-Q on a Trunk Port

To configure VLAN mapping for selective Q-in-Q on a trunk port, perform this task:

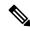

Note

You cannot configure one-to-one mapping and selective Q-in-Q on the same interface.

### **SUMMARY STEPS**

- 1. enable
- 2. configure terminal
- 3. interface interface-id
- 4. switchport mode trunk
- 5. switchport vlan mapping vlan-id dot1q-tunnel outer vlan-id
- 6. switchport vlan mapping default dot1q-tunnel vlan-id
- 7. exit
- 8. spanning-tree bpdufilter enable
- **9**. end
- 10. show interfaces interface-id vlan mapping
- 11. copy running-config startup-config

### **DETAILED STEPS**

|        | Command or Action                            | Purpose                                                                                                    |
|--------|----------------------------------------------|----------------------------------------------------------------------------------------------------|
| Step 1 | enable                                       | Enables privileged EXEC mode.                                                                                  |
|        | Example:                                     | Enter your password if prompted.                                                                               |
|        | Device> enable                               |                                                                                                    |
| Step 2 | configure terminal                           | Enters global configuration mode.                                                                              |
|        | Example:                                     |                                                                                                    |
|        | Device# configure terminal                   |                                                                                                    |
| Step 3 | interface interface-id                       | Enters interface configuration mode for the interface                                                          |
|        | Example:                                     | connected to the service-provider network. You can enter a physical interface or an EtherChannel port channel. |
|        | Device(config)# interface gigabitethernet1/1 |                                                                                                    |
| Step 4 | switchport mode trunk                        | Configures the interface as a trunk port.                                                                      |
|        | Example:                                     |                                                                                                    |

|         | Command or Action                                                                                                    | Purpose                                                                                                    |
|---------|----------------------------------------------------------------------------------------------------|----------------------------------------------------------------------------------------------------|
|         | Device(config-if)# switchport mode trunk                                                                                                    |                                                                                                    |
| Step 5  | <pre>switchport vlan mapping vlan-id dot1q-tunnel outer vlan-id  Example: Device(config-if) # switchport vlan mapping 16 dot1q-tunnel 64</pre> | <ul> <li>e vlan-id —the customer VLAN ID (C-VLAN) entering the switch from the customer network. The range is from 1 to 4094. You can enter a string of VLAN-IDs.</li> <li>e outer-vlan-id —The outer VLAN ID (S-VLAN) of the service provider network. The range is from 1 to 4094.</li> <li>Use the no form of this command to remove the VLAN mapping configuration. Entering the no switchport vlan mapping all command deletes all mapping configurations.</li> </ul> |
| Step 6  | <pre>switchport vlan mapping default dot1q-tunnel vlan-id Example: Device(config-if)# switchport vlan mapping default dot1q-tunnel 22</pre>    | Specifies that all unmapped packets on the port are forwarded with the specified S-VLAN.  By default, packets that do not match the mapped VLANs, are dropped.  Untagged traffic are forwarded without dropping.                                                                                                    |
| Step 7  | <pre>exit Example: Device(config-if) # exit</pre>                                                                                              | Returns to global configuration mode.                                                                                                    |
| Step 8  | <pre>spanning-tree bpdufilter enable Example: Device(config) # spanning-tree bpdufilter enable</pre>                                           | Inserts a BPDU filter for spanning tree.  Note To process control traffic consistently, either enable Layer 2 protocol tunneling (recommended) or insert a BPDU filter for spanning tree.                                                                                                    |
| Step 9  | <pre>end Example: Device(config) # end</pre>                                                                                                   | Returns to privileged EXEC mode.                                                                                                    |
| Step 10 | <pre>show interfaces interface-id vlan mapping Example:   Device# show interfaces gigabitethernet1/1 vlan mapping</pre>                        | Verifies the configuration.                                                                                                    |
| Step 11 | copy running-config startup-config  Example:  Device# copy running-config startup-config                                                       | (Optional) Saves your entries in the configuration file.                                                                                                    |

#### Example

This example shows how to configure selective QinQ mapping on the port so that traffic with a C-VLAN ID of 2 to 5 enters the switch with an S-VLAN ID of 100. By default, the traffic of any other VLAN ID is dropped.

```
Device(config)# interface GigabitEthernet0/1
Device(config-if)# switchport vlan mapping 2-5 dot1q-tunnel 100
Device(config-if)# exit
```

This example shows how to configure selective QinQ mapping on the port so that traffic with a C-VLAN ID of 2 to 5 enters the switch with an S-VLAN ID of 100. The traffic of any other VLAN ID is forwarded with the S-VLAN ID of 200.

### Q-in-Q on a Trunk Port

To configure VLAN mapping for Q-in-Q on a trunk port, perform this task:

#### **SUMMARY STEPS**

- 1. enable
- 2. configure terminal
- **3. interface** *interface-id*
- 4. switchport mode trunk
- 5. switchport vlan mapping default dot1q-tunnel vlan-id
- 6. exit
- 7. spanning-tree bpdufilter enable
- 8. end
- 9. show interfaces interface-id vlan mapping
- 10. copy running-config startup-config

### **DETAILED STEPS**

|        | Command or Action | Purpose                          |
|--------|-------------------|----------------------------------|
| Step 1 | enable            | Enables privileged EXEC mode.    |
|        | Example:          | Enter your password if prompted. |
|        | Device> enable    |                                  |

|         | Command or Action                                                  | Purpose                                                                                                    |
|---------|--------------------------------------------------------------------|----------------------------------------------------------------------------------------------------|
| Step 2  | configure terminal                                                 | Enters global configuration mode.                                                                                                    |
|         | Example:                                                           |                                                                                                    |
|         | Device# configure terminal                                         |                                                                                                    |
| Step 3  | interface interface-id                                             | Enters interface configuration mode for the interface connected to the service-provider network. You can enter a physical interface or an EtherChannel port channel. |
|         | Example:                                                           |                                                                                                    |
|         | Device(config)# interface gigabitethernet1/1                       |                                                                                                    |
| Step 4  | switchport mode trunk                                              | Configures the interface as a trunk port.                                                                                                    |
|         | Example:                                                           |                                                                                                    |
|         | Device(config-if)# switchport mode trunk                           |                                                                                                    |
| Step 5  | switchport vlan mapping default dot1q-tunnel vlan-id               | Specifies that all unmapped C-VLAN packets on the port are forwarded with the specified S-VLAN.                                                                      |
|         | Example:                                                           |                                                                                                    |
|         | Device(config-if)# switchport vlan mapping default dot1q-tunnel 16 |                                                                                                    |
| Step 6  | exit                                                               | Returns to global configuration mode.                                                                                                    |
|         | Example:                                                           |                                                                                                    |
|         | Device(config-if)# exit                                            |                                                                                                    |
| Step 7  | spanning-tree bpdufilter enable                                    | Inserts a BPDU filter for spanning tree.                                                                                                    |
|         | Example:                                                           | <b>Note</b> To process control traffic consistently, either                                                                                                    |
|         | <pre>Device(config)# spanning-tree bpdufilter enable</pre>         | enable Layer 2 protocol tunneling (recommended) or insert a BPDU filter for spanning tree.                                                                           |
| Step 8  | end                                                                | Returns to privileged EXEC mode.                                                                                                    |
|         | Example:                                                           |                                                                                                    |
|         | Device(config)# end                                                |                                                                                                    |
| Step 9  | show interfaces interface-id vlan mapping                          | Verifies the configuration.                                                                                                    |
|         | Example:                                                           |                                                                                                    |
|         | Device# show interfaces gigabitethernet1/1 vlan mapping            |                                                                                                    |
| Step 10 | copy running-config startup-config                                 | (Optional) Saves your entries in the configuration file.                                                                                                    |
|         | Example:                                                           |                                                                                                    |
|         | Device# copy running-config startup-config                         |                                                                                                    |

### Example

This example shows how to configure QinQ mapping on the port so that traffic of any VLAN ID is forwarded with the S-VLAN ID of 200.

```
Device(config) # interface gigabiethernet0/1
Device(config-if) # switchport vlan mapping default dot1q-tunnel 200
Device(config-if) # exit
```

# **Feature History for VLAN Mapping**

This table provides release and related information for features explained in this module.

These features are available on all releases subsequent to the one they were introduced in, unless noted otherwise.

Use Cisco Feature Navigator to find information about platform and software image support. To access Cisco Feature Navigator, go to http://www.cisco.com/go/cfn.